# PXI8996 同步采集卡

# 用户手册

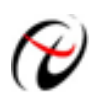

阿尔泰科技发展有限公司

产品研发部修订

#### $\mathbf{H}$ 录

<span id="page-1-0"></span>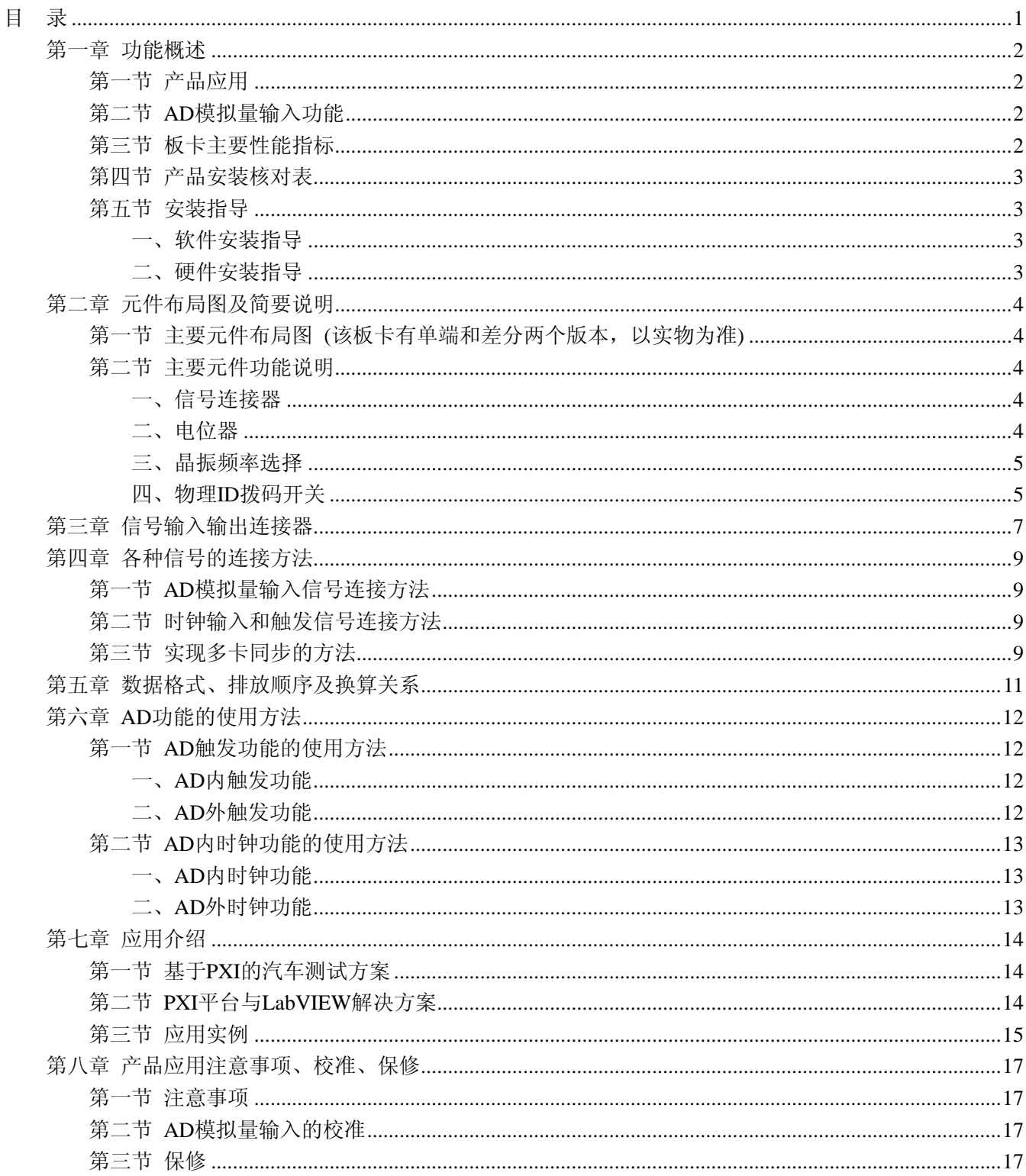

# 第一章 功能概述

<span id="page-2-0"></span>PXI (PCI Extensions for Instrumentation,面向仪器系统的 PCI 扩展)是一种坚固的基于 PC 的测量和 自动化平台。PXI 是为了满足日益增加的对复杂仪器系统的需求而推出的一种开放式工业标准。PXI 结合了 PCI 的电气总线特性与 Compact PCI 的坚固性、模块化及 Eurocard 机械封装的特性,并增加了专门的同步总线和 主要软件特性。这使它成为测量和自动化系统的高性能、低成本运载平台。

# 第一节 产品应用

本卡是一种基于 PXI 标准的同步采集功能卡,可直接插在 PXI 机箱插槽中,用于测试、测量和控制应用, 构成产品质量检测中心等各种领域的数据采集、波形分析和处理系统。也可构成工业生产过程监控系统。它的 主要应用场合为:

- ◆ 制造测试
- ◆ 工业测试
- ◆ 电子产品质量检测
- ◆ 信号采集
- ◆ 过程控制
- ◆ 伺服控制

# 第二节 **AD** 模拟量输入功能

- ◆ 转换器类型: AK5394AVS
- ◆ 输入量程(Input Range): ±10V、±1V
- ◆ 转换精度:24 位(Bit)
- ◆ 采样速率(Frequency): 1KHz~192KHz
- ◆ 倍频模式(Multi Frequency):256 倍、128 倍、64 倍
- ◆ 采样频率\*倍频范围: 256000~13824000
- ◆ 物理通道数:8 通道 说明:软件可选,通过设置采样通道选择阵列
- ◆ 模拟量输入方式: 8 路双端
- ◆ 通道切换方式: 8 通道 4 芯片独立工作
- ◆ 数据读取方式:非空、半满、中断和 DMA 方式
- ◆ 存诸器深度: 8K字(点) FIFO 存储器
- ◆ 存储器标志:满、非空、半满
- ◆ 时钟源选项(ClockSource):板内时钟和板外时钟软件可选
- ◆ 触发模式(Trigger Mode): 软件内部触发和硬件外触发(简称后触发)
- ◆ 触发类型(Trigger Type): 边沿触发和电平触发
- ◆ 触发方向(Trigger Dir):负向触发、正向触发、正负向触发
- ◆ 触发源(Trigger Source):DTR(数字触发信号)、PXI 总线上的 TRIG0、TRIG1、TRIG7、STAR 触发源
- ◆ 触发源 DTR 输入范围: 标准 TTL 电平
- ◆ 系统测量精度:0.01%
- ◆ 板卡时钟振荡器:10MHz
- ◆ PXI 总线时钟: 10MHz

# 第三节 板卡主要性能指标

◆ 动态范围(单位: dB)

<span id="page-3-0"></span> $\ell$ 阿尔泰科技发展有限公司

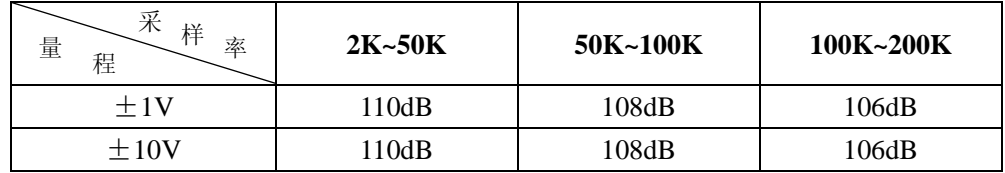

◆ 谐波失真(单位: dB)

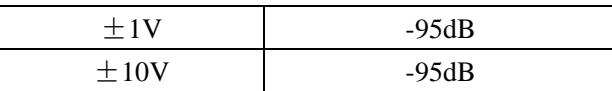

◆ 通道串音(单位: dB)

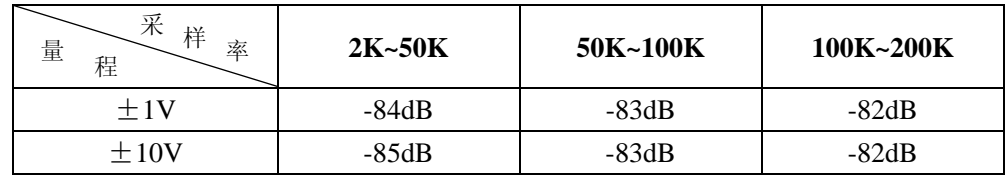

◆ 幅度一致性(单位:%)

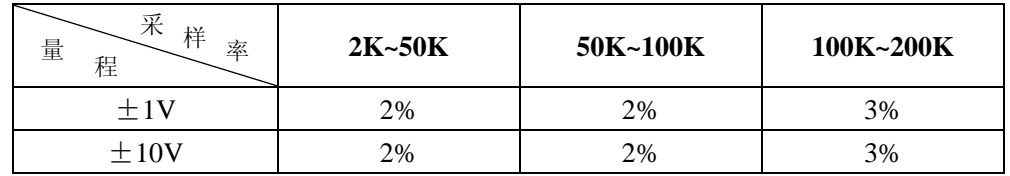

◆ 相位一致性(单位:度)

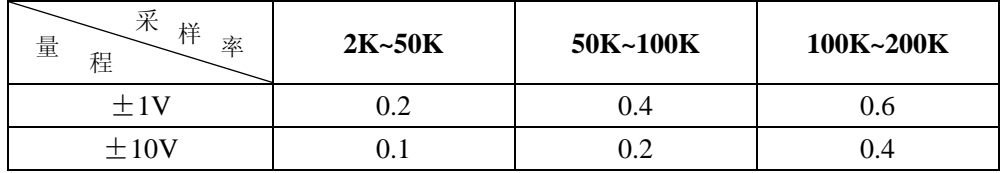

# 第四节 产品安装核对表

打开 PXI8996 板卡包装后, 你将会发现如下物品:

- 1、 PXI8996 板卡一个
- 2、 ART 软件光盘一张, 该光盘包括如下内容:
	- a) 本公司所有产品驱动程序, 用户可在 PXI 目录下找到 PXI8996 驱动程序;
	- b) 用户手册(pdf 格式电子文档);

# 第五节 安装指导

#### 一、软件安装指导

在不同操作系统下安装PXI8996板卡的方法一致,在本公司提供的光盘中含有安装程序Setup.exe,用户双 击此安装程序按界面提示即可完成安装。

#### 二、硬件安装指导

 在硬件安装前首先关闭系统电源,待板卡固定后开机,开机后系统会自动弹出硬件安装向导,用户可选择 系统自动安装或手动安装。

注意:不可带电插拔板卡。

# 第二章 元件布局图及简要说明

<span id="page-4-0"></span>第一节 主要元件布局图 (该板卡有单端和差分两个版本,以实物为准)

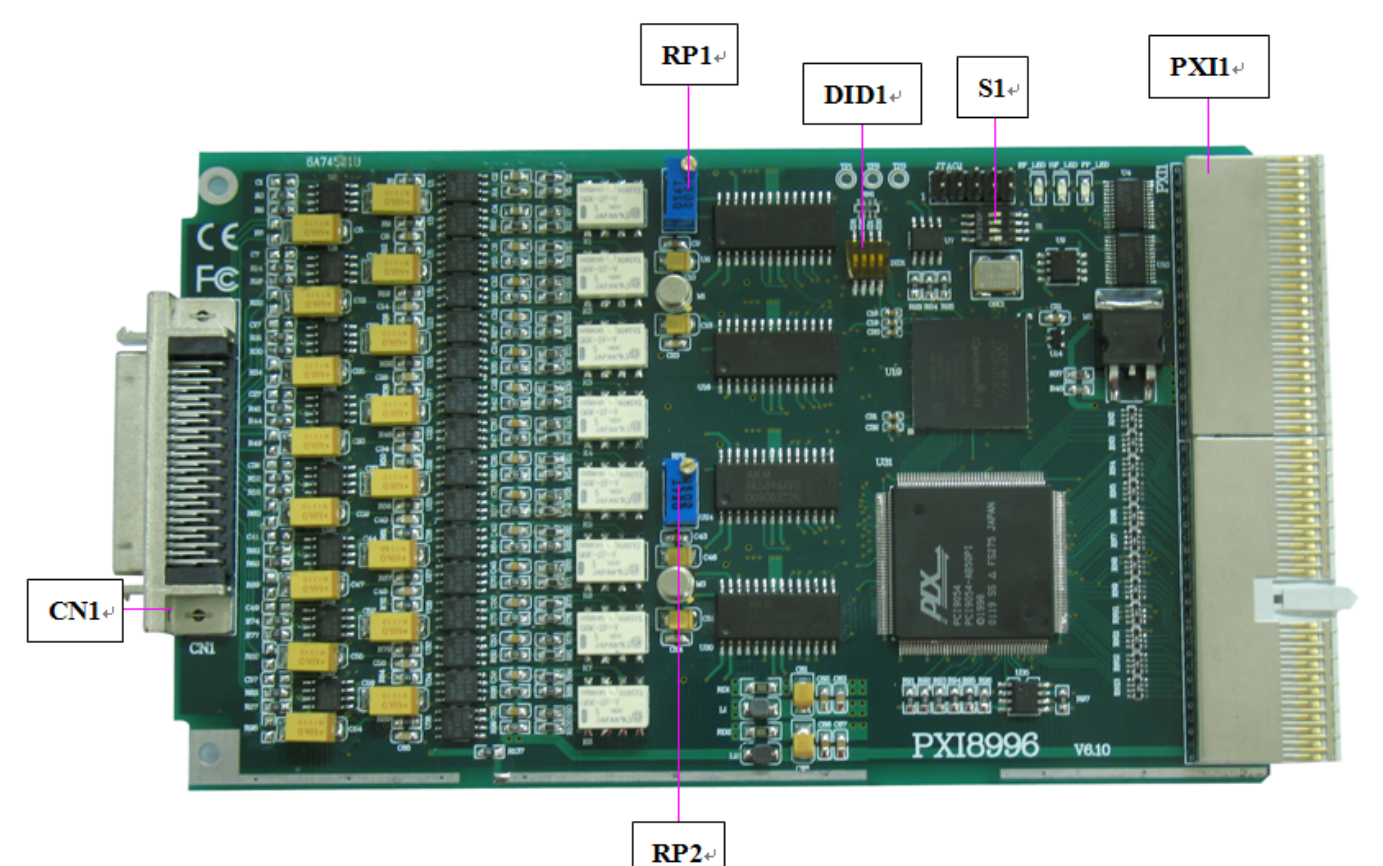

## 第二节 主要元件功能说明

请参考第一节中的布局图,了解下面各主要元件的基本功能。

# 一、信号连接器

CN1:模拟信号输入连接器

PXI1: PXI 端口

以上连接器的详细说明请参考《[信号输入输出连接器](#page-7-0)》章节。

#### 二、电位器

#### 单端版**(V6.10** 版本**)**

RP1:AD 模拟量信号 AI0~AI3 的共模输入电压 2.4V 调整电位器 RP2:AD 模拟量信号 AI4~AI7 的共模输入电压 2.4V 调整电位器

#### 差分版**(V6.11** 版本**)**:

- RP1: AI0 模拟量信号的共模输入电压 2.4V 调整电位器 RP2:AI4 模拟量信号的共模输入电压 2.4V 调整电位器
- RP3: AI1 模拟量信号的共模输入电压 2.4V 调整电位器
- RP4:AI5 模拟量信号的共模输入电压 2.4V 调整电位器
- RP5:AI2 模拟量信号的共模输入电压 2.4V 调整电位器
- RP6:AI6 模拟量信号的共模输入电压 2.4V 调整电位器
- RP7:AI3 模拟量信号的共模输入电压 2.4V 调整电位器
- RP8:AI7 模拟量信号的共模输入电压 2.4V 调整电位器

以上电位器的详细说明请参考《[产品应用注意事项、校准、保修》](#page-17-0)章节。

## <span id="page-5-0"></span>注意:电位器出场已调好,最好不要调动

#### 三、晶振频率选择

S1:晶振频率选择

默认选择为: 1=ON、2=OFF, 选择板内 10MHz 的时钟, 如下图所示:

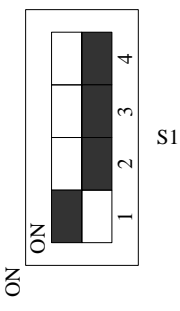

另当 1=OFF, 2=ON 时, 选择的是 PXI 总线的 10MHz 的时钟, 如下图所示:

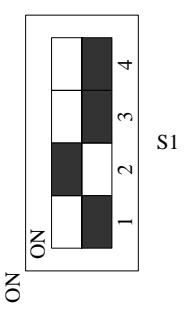

注意:**S1** 的两位开关不可同时为 **ON** 或 **OFF**!

#### 四、物理 **ID** 拨码开关

DID1:设置物理ID号,当PC机中安装多块PXI8996时,可以用此拨码开关设置每一块板卡的物理ID号,这 样方便用户在硬件配置和软件编程过程中区分和访问板卡。下面均以二进制表示,拨码开关拨向"ON",表示"1", 拨向另一侧表示"0"。如图二中所示: 位置"ID3"为低位, "ID0"为高位, 图中黑色的位置表示开关的位置。(出 厂测试软件通常使用逻辑ID号管理设备,此时物理ID拨码开关无效。若您想在同一个系统中同时使用多个相同 设备,请尽可能使用物理ID。关于逻辑ID与物理ID的区别请参考软件说明书《PXI8996S》的《设备对象管理 函数原型说明》章节中"Create Device"和"Create Device Ex"函数说明部分)。

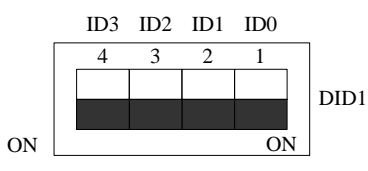

图一 表示"1111", 则表示的物理ID号为15

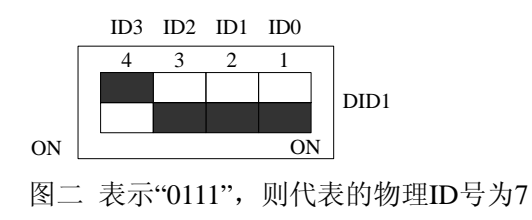

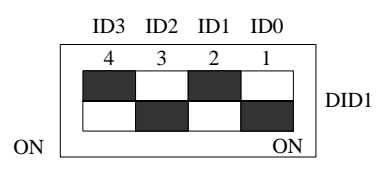

图三 表示 "0101", 则代表的物理ID号为5

下面以表格形式说明物理ID号的设置:

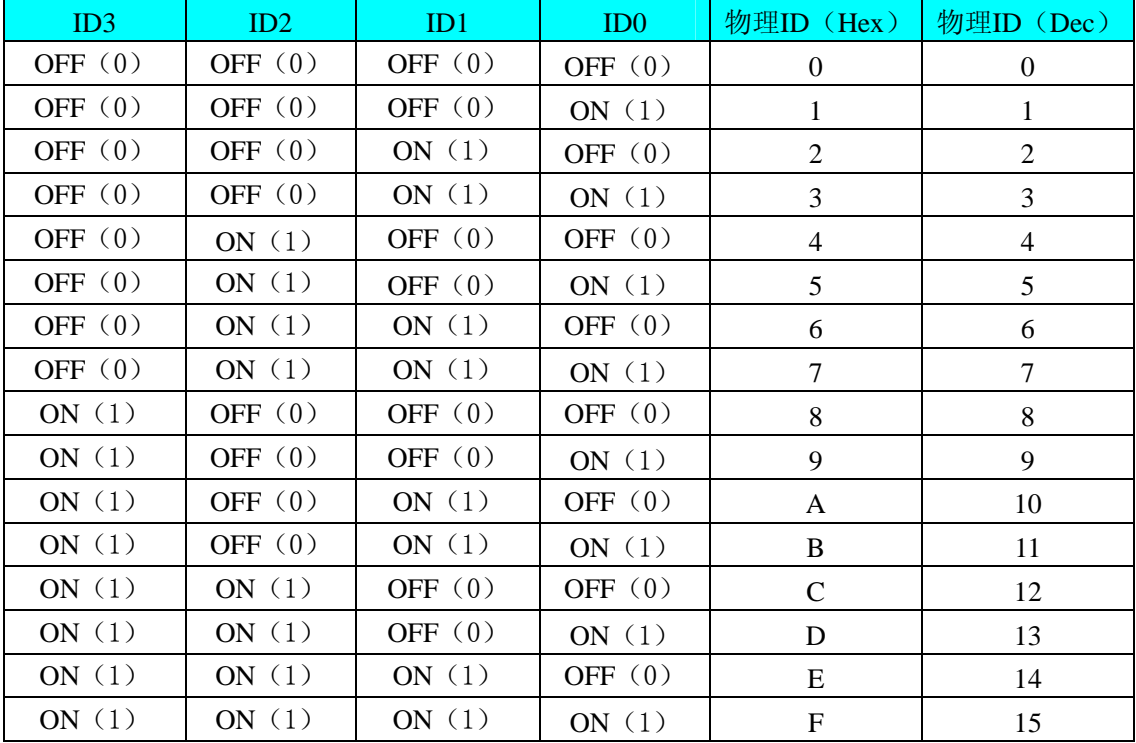

# 第三章 信号输入输出连接器

<span id="page-7-0"></span>关于 50 芯插头 CN1 的管脚定义(单端版本 V6.10)

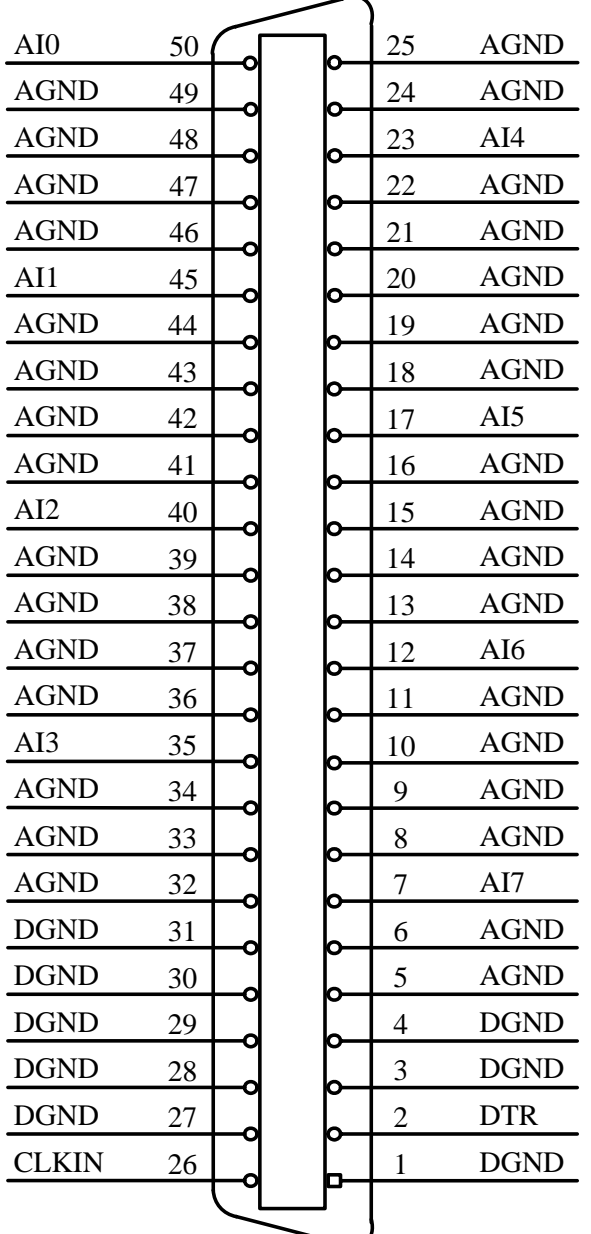

#### 关于50芯插头CN1的管脚定义(表格方式)

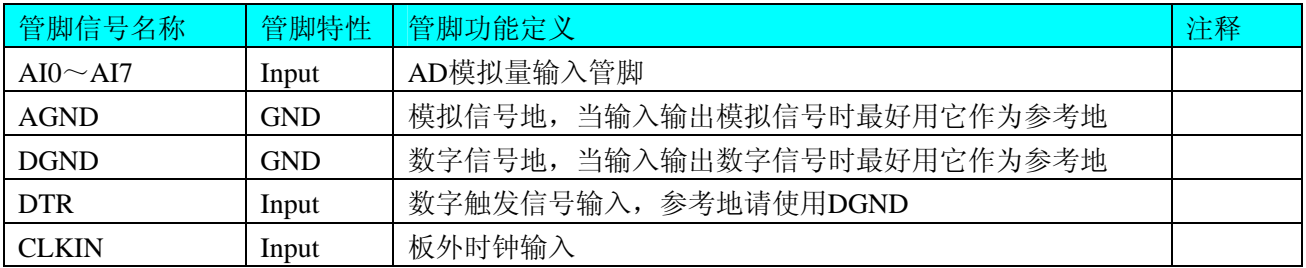

# 注明:

(一)、关于AI0~AI7信号的输入连接方法请参考《AD[模拟量输入信号连接方法](#page-9-0)》章节;

(二)、关于CLKIN和DTR的信号输入连接方法请参考[《时钟输入和触发信号连接方法](#page-9-0)》章节,DTR的触 发功能的使用方法请参考《AD[外触发功能》](#page-12-0)章节。

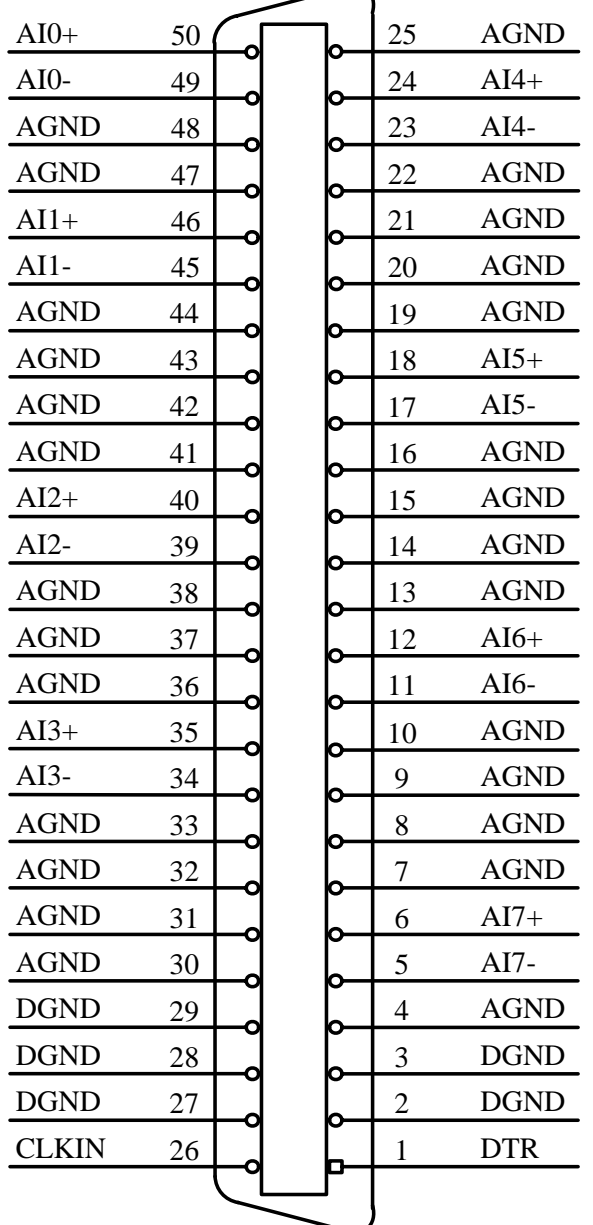

关于50芯插头CN1的管脚定义(差分版本V6.11)

#### 关于50芯插头CN1的管脚定义(表格方式)

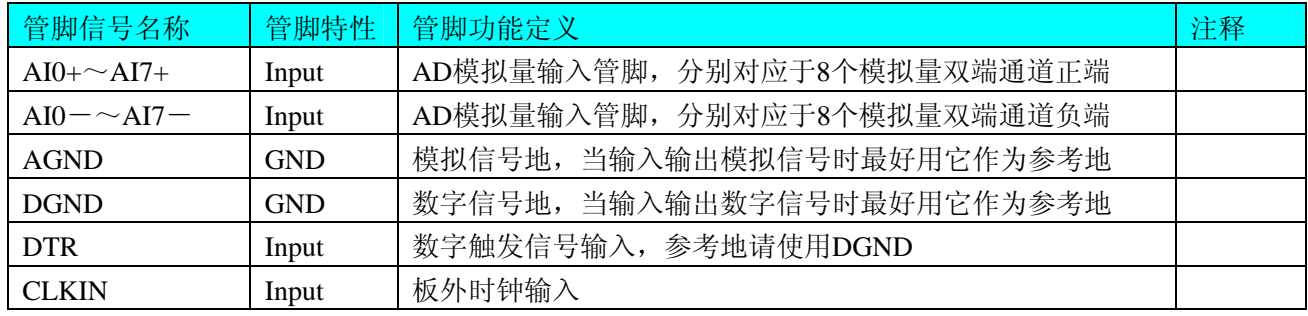

注明:

(一)、关于AI0~AI7信号的输入连接方法请参考《AD[模拟量输入信号连接方法》](#page-9-0)章节;

(二)、关于CLKIN和DTR的信号输入连接方法请参考《[时钟输入和触发信号连接方法》](#page-9-0)章节,DTR的触发功 能的使用方法请参考《AD[外触发功能](#page-12-0)》章节。

# 第四章 各种信号的连接方法

# <span id="page-9-0"></span>第一节 **AD** 模拟量输入信号连接方法

双端输入方式是指使用正负两个通路实现某个信号的输入,该方式也叫差分输入方式。此种方式主要应用 在干扰较大,通道数相对较少的场合。单、双端方式的实现由软件设置,请参考PXI8996软件说明书。

PXI8996板可按下图连接成模拟电压双端输入方式,可以有效抑制共模干扰信号,提高采集精度。8路模拟 输入信号正端接到AI0+~AI7+端,其模拟输入信号负端接到AI0-~AI7-端,现场设备与PXI8996板共用模拟 地AGND。

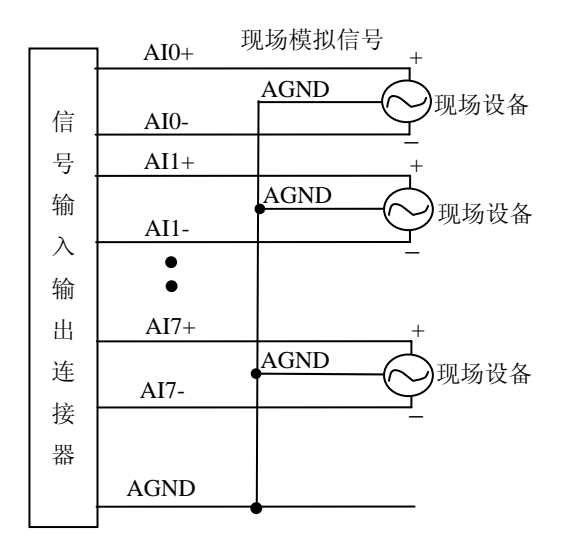

# 第二节 时钟输入和触发信号连接方法

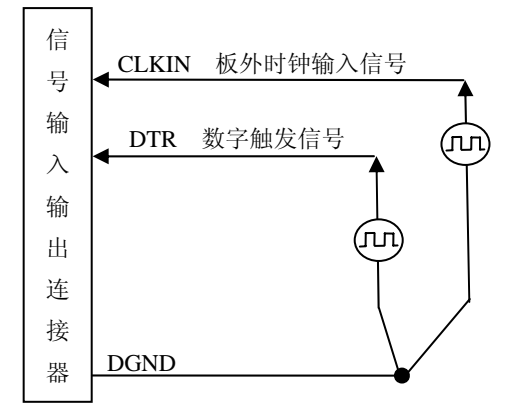

# 第三节 实现多卡同步的方法

有两种方案可以实现PXI8996多卡同步,第一:采用共同的外触发,第二:主从卡同步。

采用共同的外触发方案时,请保持所有参数设置一致。首先设置每块采集卡的硬件参数,并且都使用外触 发(DTR),连接好要采集的信号,通过CN1接口的DTR管脚接入触发信号,然后点击"开始数据采集"按钮,这 时采集卡并不采集,等待外部触发信号,当每块采集卡都进入等待外部触发信号的状态时,使用同一个外部触 发信号同时启动AD转换,达到同步采集的效果。连接方法如下:

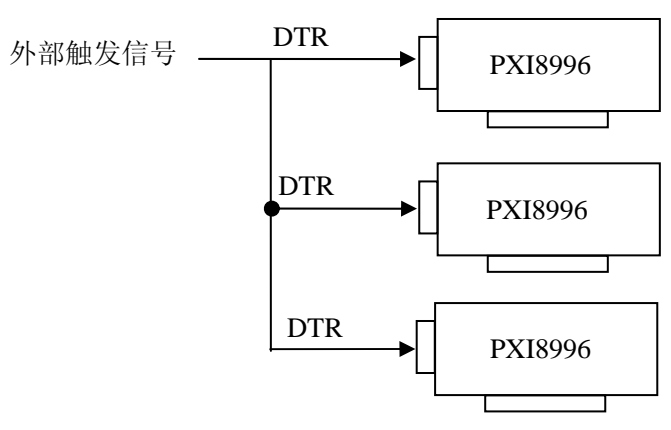

外触发同步采集的连接方法

 采用主从卡同步方案时,请设置每块板卡的物理ID号(每块板卡的物理ID号设置为不同值)。首先设置 主卡硬件参数,主卡可为板卡中的任意一个,触发模式为"软件内触发",触发源为"TRIG0"、"TRIG1"或"TRIG7" 中的任意一个,选择"允许触发信号输出"模式。然后设置丛卡硬件参数,丛卡触发模式为"硬件外触发", 触发源、触发类型和触发方向均与主卡相同,设置好参数后,先点击丛卡"开始数据采集"按钮,这时丛卡并 不采集,等待主卡触发信号,当每块丛卡都进入等待主卡触发信号时,点击主卡"开始数据采集"按钮,所有 板卡同时启动 AD 转换,达到同步采集的效果。

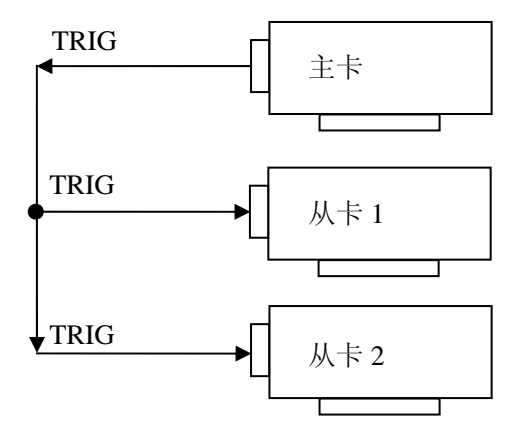

多卡级联的连接方法

<span id="page-11-0"></span>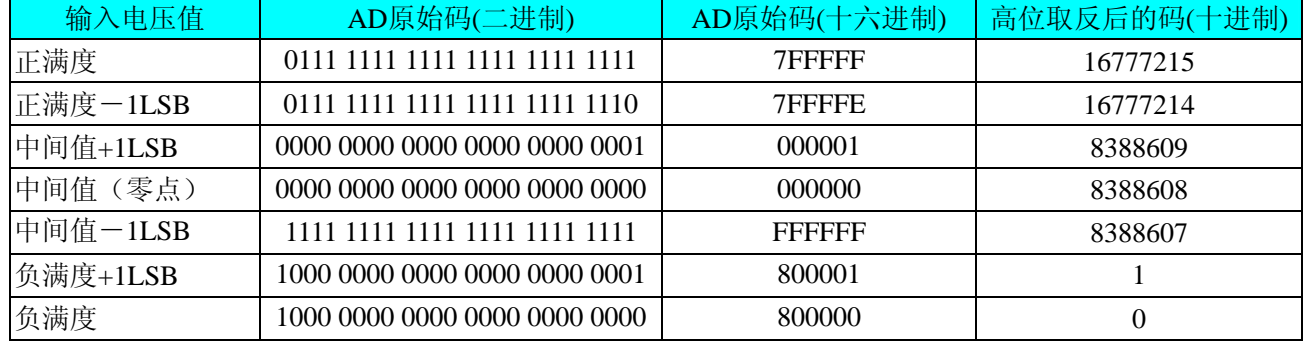

# 第五章 数据格式、排放顺序及换算关系

注明:当输入量程为±10V、±1V时,即为双极性输入(输入信号允许在正负端范围变化),下面以标准C (即ANSIC)语法公式说明如何将原码数据换算成电压值:

 $±10V$ 量程: Volt = (20000.00/16777216) \* ((ADBuffer[0]^0x800000) &0xFFFFFF) – 10000.00;  $±1V$  量程: Volt = (2000.00/16777216) \* ((ADBuffer[0]^0x800000) &0xFFFFFF) – 1000.00;

# 第六章 **AD** 功能的使用方法

# <span id="page-12-0"></span>第一节 **AD** 触发功能的使用方法

#### 一、**AD** 内触发功能

在初始化AD时,若AD硬件参数ADPara. TriggerMode = PXI8996 TRIGMODE SOFT时, 则可实现内触发 采集。在内触发采集功能下,调用StartDeviceProAD函数启动AD时, AD即刻进入转换过程, 不等待其他任何 外部硬件条件。也可理解为软件触发。

具体过程请参考以下图例, 图中AD工作脉冲的周期由设定的采样频率(Frequency)决定。AD启动脉冲由软 件接口函数StartDeviceProAD产生。

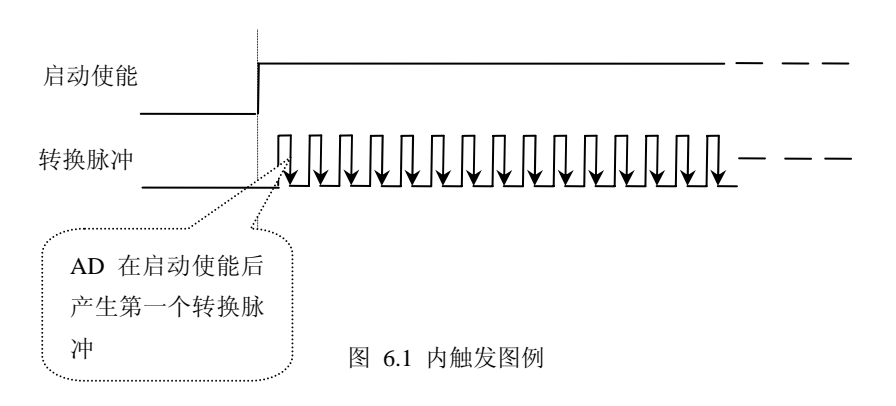

#### 二、**AD** 外触发功能

在初始化AD时,若AD硬件参数ADPara. Trigger Mode = PXI8996\_TRIGMODE\_POST时,则可实现外触发 采集。在外触发采集功能下,调用Start Device ProAD函数启动AD时,AD并不立即进入转换过程,而是要等待 外部硬件触发源信号符合指定条件后才开始转换AD数据,也可理解为硬件触发。关于在什么条件下触发AD, 由用户选择的触发模式(Trigger Mode)、触发类型(Trigger Type)、触发方向(Trigger Dir)和触发源(Trigger Source)共同决定。触发源为DTR数字触发,触发类型分为边沿触发和脉冲触发:

#### (**1**)、边沿触发功能

边沿触发就是捕获触发源信号相对于触发电平的信号变化特征来触发AD转换。

ADPara. Trigger Dir = PXI8996\_TRIGDIR\_NEGATIVE时,即选择触发方向为负向触发。即当DTR触发源信 号由高电平变为低电平时(也就是出现下降沿信号) 产生触发事件,AD即刻进入转换过程,其后续变化对AD 采集无影响。

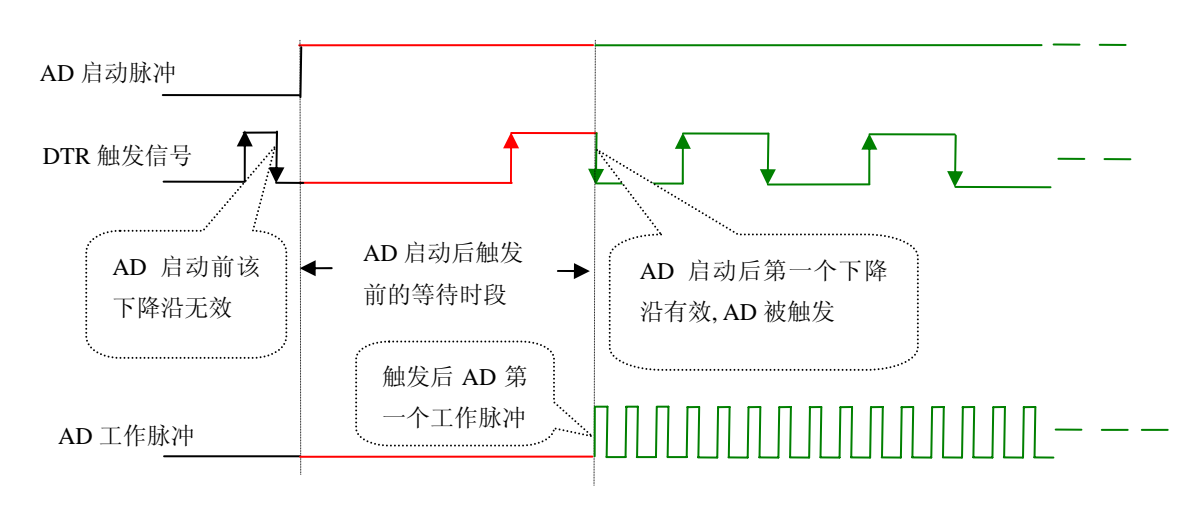

图 6.2 下降沿触发图例

<span id="page-13-0"></span>ADPara.TriggerDir = PXI8996\_TRIGDIR\_POSITIVE时,即选择触发方向为正向触发。即当DTR触发源信号 由低电平变为高电平时(也就是出现上升沿信号) 产生触发事件,AD即刻进入转换过程,其后续变化对AD 采集无影响。

ADPara.TriggerDir = PXI8996\_TRIGDIR\_POSIT\_NEGAT时,即选择触发方向为上正负向触发。它的特点是 只要DTR出现高低电平的跳变时(也就是出现上升沿或下降沿)产生触发事件。AD即刻进入转换过程,其后 续变化对AD采集无影响。此项功能可应用在只要外界的某一信号变化时就采集的场合。

# (**2**)、电平触发功能

电平触发就是捕获触发源信号大于或小于触发电平作为条件来触发AD转换。

ADPara.TriggerDir = PXI8996\_TRIGDIR\_NEGATIVE(负向触发)时,即选择触发方向为负向触发。当DTR 触发信号为低电平时, AD进入转换过程, 一旦触发信号为高电平时, AD自动停止转换, 当触发信号再为低电 平时, AD再次进入转换过程, 即只转换触发信号为低电平时数据。

ADPara.TriggerDir = PXI8996\_TRIGDIR\_POSITIVE(正向触发)时, 即选择触发方向为正向触发。当DTR 触发信号为高电平时,AD进入转换过程,一旦触发信号为低电平时,AD自动停止转换,当触发信号再为高电 平时,AD再次进入转换过程,即只转换触发信号为高电平时数据。

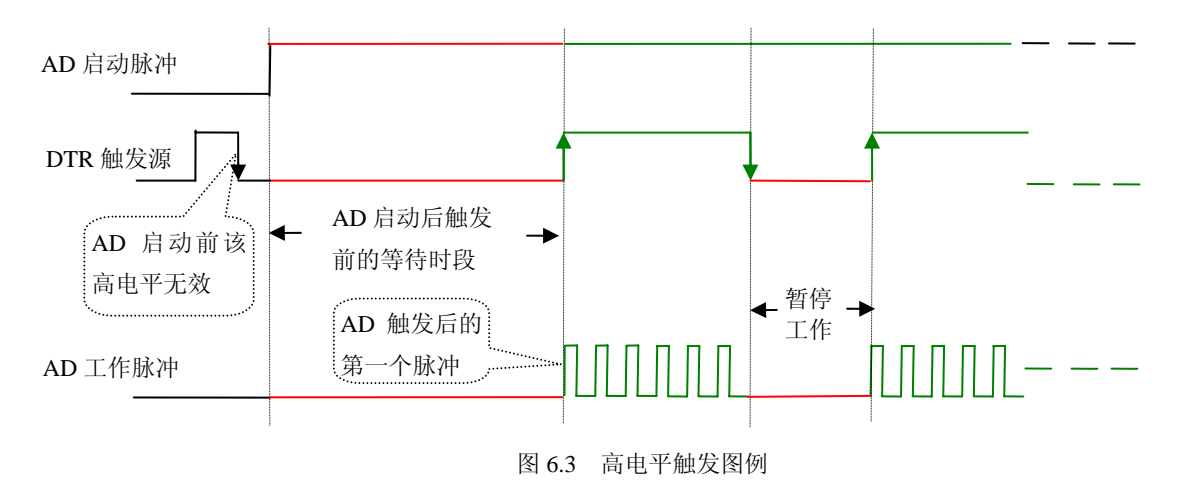

当ADPara.TriggerDir = PXI8996\_TRIGDIR\_POSIT\_NEGAT时,即选择触发方向为正负向触发。它的原理与 内部软件触发同理。

# 第二节 **AD** 内时钟功能的使用方法

## 一、**AD** 内时钟功能

内时钟功能是指使用板载时钟振荡器经板载逻辑控制电路根据用户指定的分频数分频后产生的时钟信号 去触发AD定时转换。要使用内时钟功能应在软件中置硬件参数ADPara.ClockSouce= PXI8510\_CLOCKSRC\_IN。 该时钟的频率在软件中由硬件参数ADPara.Frequency决定。如Frequency = 100000, 则表示AD以100000Hz的频 率工作(即100KHz, 10uS/点)。

## 二、**AD** 外时钟功能

外时钟功能是指使用板外的时钟信号来定时触发AD进行转换。该时钟信号由连接器CN1的CLKIN脚输入 提供。板外的时钟可以是其他设备如时钟频率发生器等提供。要使用外时钟功能应在软件中置硬件参数 ADPara.ClockSouce = PXI8510\_CLOCKSRC\_OUT。在连续采集模式下,AD转换的频率即为外时钟的频率;在 分组采集模式下,由外时钟的上升沿触发新的一组开始采集,而AD转换的频率为板内时钟的频率(即硬件参 数ADPara.Frequency决定的频率)。

# 第七章 应用介绍

#### <span id="page-14-0"></span>第一节 基于 **PXI** 的汽车测试方案

基于 PXI(或是 PCI 加 RTSI BUS)的测试系统可以同步采集 CAN 数据和模拟信号从而使 ECU 测试的难度和 成本大大降低。NI-CAN API 和 LabVIEW 提供了简单的编程模型使用户可以用少量的高层函数进行同步应用的 开发。PXI 作为一个开放的,易于扩展的测试平台,具有易用性和复用性。实践经验表明利用基于 PXI 的测试 系统确实可以提高汽车测试的效率,降低测试系统的成本。在过去的几十年里,汽车工业中激烈的竞争和日益 庞大的需求使各大公司不遗余力的扩展功能,提高质量,增加产量,与此同时降低成本,减少产品投放市场的 时间。而技术进步是完成这一目标的唯一途经, "低排放高燃效", "引擎时序", "防死锁刹车系统(ABS)"等名词 随着新技术的引入相继出现。大量电子器件的应用使汽车在环保,安全,操作等方面的设计得到了全方位的革 新。

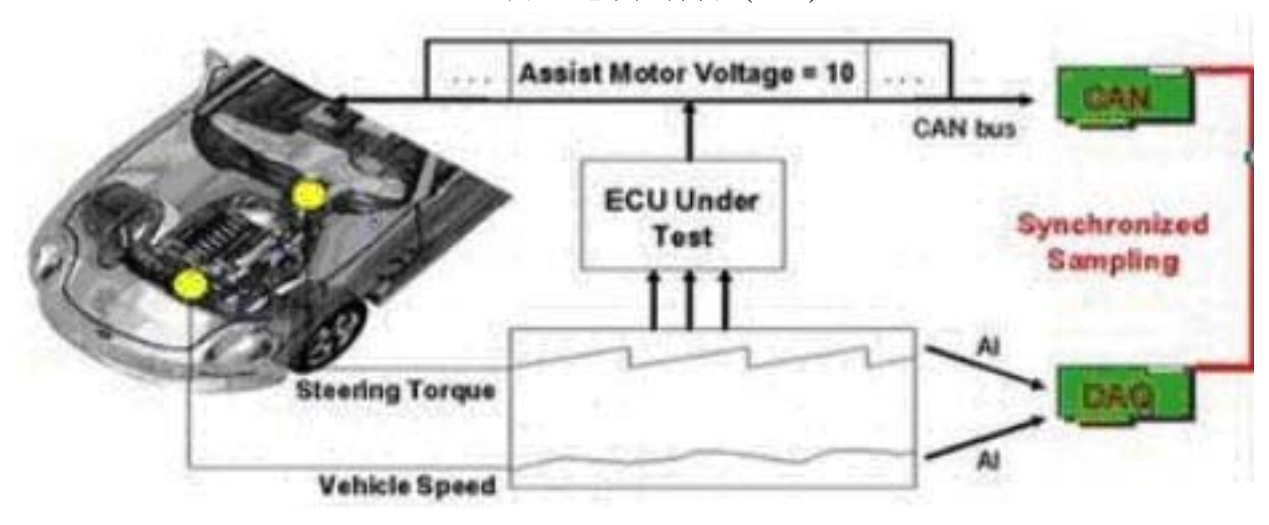

图1:电子控制单元(ECU)

随着生产系统越来越复杂,工程师们面临的挑战在于如何保证性能和质量的同时控制成本并加快产品投放 市场的步伐。深入分析从设计到制造的整个产品周期,我们可以看到测试和验证始终贯穿于生产过程的每个环 节,因此选择一个开放可扩展可复用的测试平台可以有效的降低成本提高效率。

复杂的测试系统要求频繁的在各个电子单元之间进行通信。传统的测试系统有专门的线路负责各单元之间 的数据交换。这样的测试系统随着传感器数量的增多,连线非常困难,而且需要高速的数据采集和信号调理设 备,使整体成本增加。

上个世纪 80 年代 Bosch 公司为解决汽车系统中各个电子单元之间的通信问题开发了 CAN(Controller Area Network)总线标准。CAN 的卓越表现使汽车制造商们纷纷开发并使用基于 CAN 和数据采集设备的测试系统。

如今基于 CAN 设备的测试系统越来越复杂,将各个测控元素,如电压和传感器测量,激励源控制,以及 分布 I/O 等集成在一起已成为必须。对于这样的集成系统,将 CAN 数据传送和其他测控单元同步是至关重要 的,如根据模拟测试量来控制 CAN 数据的发送接收等。这里所谓的同步主要有两个方面:一 时钟同步, 二 触 发同步。你可以使用软件循环来同步各个硬件,但在软件同步中,各个硬件时钟的相差,频差较大,触发延迟 较长,性能无法满足很多测试验证的应用。

#### 第二节 **PXI** 平台与 **LabVIEW** 解决方案

对于要求严格的测试应用,硬件同步是唯一选择。而对于硬件同步,由美国国家仪器公司提出的 PXI 平台 无疑是一个明智的选择。美国国家仪器公司制订标准组织 PXI 联盟并出品了性能卓越的 PXI 系列产品。PXI 机箱的背板上集成了触发总线,利用 7 根触发线,结合 NI(美国国家仪器的缩写)的各种测试模块,如数据采集, 图像采集,运动控制以及 CAN 接口模块可以构建灵活的同步测试系统。系统中一个或多个模块可以在背板的 触发总线上获得或输出时序信号,从而与系统中其他模块进行 I/O 同步。由于时序控制完全由硬件完成,因此

<span id="page-15-0"></span>同步一旦启动,应用软件就不再需要干预 I/O 同步。在基于 PCI 的测试系统中可以利用 RTSI 总线来完成时序 信号的共享和同步。

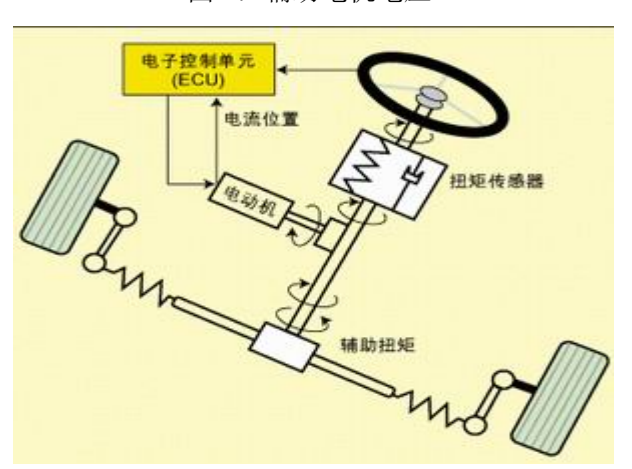

应用程序通过调用驱动程序 NI-CAN 的 API 对 CAN 接口进行控制和操作。和 NI 公司其他产品的驱动一样, NI-CAN 也是独立于操作系统和开发语言的。例如,你可以在 LABVIEW 或 C 环境中调用 NI-CAN API, 调用 NI-CAN 的测试应用可以从 windows95 移植到 windowsNT。除此之外, NI-CAN 也相当独立于网络协议, 这意 味着 NI-CAN 中尽量避免了只适用 CAN 的术语命名,这样 NI-CAN 就可以方便的扩展到更高层的网络协议, 如 DeviceNet, SDS 等。

NI-CAN 是基于面向对象结构的,引入了类和实例(对象)的概念。如定义网络接口类来封装 NI CAN 产品 上的网络端口,提供属性和方法以备调用,类下的一个实例用 CAN0, CAN1 等来引用。而 CAN 对象则封装 了桢结构和发送接收机制。

至于测试应用的开发环境,NI 提供多种选择,比如 LabVIEW,它是一个高效的图形化开发环境,拥有自 己独特而灵活的编程语言,提供了直观而易于使用的配置环境、交互式的 Express VI, 强大的应用程序模板、 超过 500 个例子程序和几百个内置的测量分析函数;针对数据采集、仪器控制、图像采集和运动控制提供了可 配置的开发助手,能够与上千种数据采集、仪器、PLC 和 I/O 设备紧密集成连接。从小规模的到大型的应用, 从桌面的到实时和嵌入式的应用,以及从单一计算机到分布式的系统,都可以使用 LabVIEW 进行开发并且具 有更低的开发成本。

# 第三节 应用实例

传统的液压动力转向系统用一条引擎皮带驱动回旋叶片式泵。泵用加压过的液体操控转向系统中的一个活 塞或是方向盘助力传动器。这个系统始终带给引擎一个小负载,即便是转向系统不在使用之中。电子技术的引 入使之诞生了电子助力转向(EPAS)。

EPAS(图 1)使用电动机通过齿轮传动连接转向杆。这个结构不再需要泵,软管,传动液,驱动皮带以及传 统液压动力转向系统中的滑轮。电动机产生的扭转力使驾驶者输入的扭转放大。ECU 采集各种信号,如方向盘 扭矩,车速,电动机位置等,然后利用特定的控制算法控制电动机的助力扭转水平。电子助力系统比传统的液 压助力系统轻,而且与引擎转速无关。助力系统只在提供助力时才消耗能量,因此提高了系统的整体燃效。

以下是一个同步波形输入的例子。从 CAN 和 DAQ 的两个通道以特定的采样率采集模拟波形。

图 2 这个系统中,数据采集卡 NI-6070E 采集扭矩,电压和车速,同时这些信号馈给 ECU。NI PXI-846X CAN 模块采集 ECU 输出的电动机驱动电压。

在 EPAS 测试系统中, ECU 采集扭矩, PWM 电压和车速, 将这些数据输入控制算法并调整 CAN 消息的 输出以控制电动机。为了能验证 EPAS 的控制算法,汽车测试工程师可以同步录入 CAN 和 DAO 数据, 通过分 析确定所需的电动机输出是否产生。

在用 LabVIEW 编程时, 使用 NI-CAN2.0 进行 CAN/DAQ 同步的编程, 编程模型类似于一般的 NI-DAQ API(数据采集卡的 API)。基本的编程模型包括配置-〉读写-〉清除。使用这个编程模型,CAN 和 DAQ 的数据

同步可以方便的用 6 个 LabVIEW VI 完成。在 LabVIEW 中使用 CAN 通道之前,这些通道必须在 MAX(NI 提 供的一个硬件调试窗口)中创建或是从矢量数据库文件导入。HSPACE=12 ALT="图 3:信号对照,当模拟信号 超过某个阈值时,CAN 发送新的消息。"

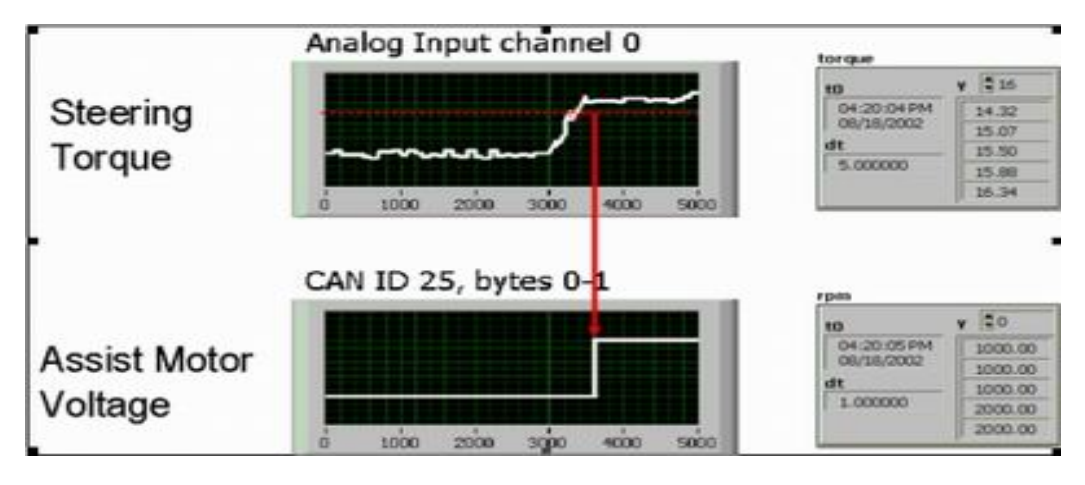

一旦 CAN 通道配置完成并导入,测试应用在 LabVIEW 中的实现非常简单。首先使用通道 API 初始化 CAN 和 DAQ 通道。这些 API 有 NI-CAN Init, NI-DAQ Config, NI-CAN Sync Start with NI-DAQ。

第二步是读写,有三种方式读,两种方式写。分别是 1 事件驱动(只应用于读):2 单点模试(采样率等于零): 3 连续采集(采样率大于零)。多种读写方式为客户定制提供了方便。利用单点测量,你可以快速访问最近的 CAN 消息。在单点模式下,只有在调用 read/write API 时,CAN 消息才会被发送/接收。事件驱动可以用于 CAN/DAQ 的同步但不需要后续处理的情况。在事件驱动模式下,CAN 消息带有时间纪录。如果 CAN 模块与 DAQ 模块 同步(使用 resync pulse), CAN 数据则直接与来自 DAQ 的带有时间纪录的模拟和数字量联系。如果你需要在录 入 DAO 模拟信号或数字信号的同时记录 CAN 数据,你可以使用连续模式,在连续模式下, CAN 数据在每个 时钟沿都被重复采样,直到有新的消息接收。虽然 CAN 网络是基于事件触发的,但很多时候你还是需要连续 的 CAN 数据。使用连续模式 CAN 数据在每个时钟沿被发送或接收。这种情况下,如如果采样时基比 CAN 消息 的传输速率快,CAN 消息会被拷贝(重复采样)一直到新消息到达。这种特性在录入与 DAQ 数据相关的数据时 很有用,而这样的相关在汽车测试中是很常见的。在这种应用中 CAN 和 DAQ 共用相同的时基。连续模式下采 集的数据可以转化成 LabVIEW 的波形数据类型。有关读写的 API 有 NI-CAN Read, AI Read, NI-CAN Write, AI Write。

最后是清除,可以使用 NI-CAN Clear 和 NI-DAQ Clear 来清除 CAN 和 DAQ 任务。在这个 EPAS 测试系统 中,方向盘扭矩被 DAQ 作为模拟量来采集,当扭矩达到一定的阈值时,ECU 通过 CAN 发出一个新的 RPM 值, RPM 值用一个 CAN 消息来表示。为了验证系统的功能,你需要确定在模拟信号达到一定阈值时,正确的 CAN 消息是否发送。这个过程需要准确的同步采集。

# 第八章 产品应用注意事项、校准、保修

## <span id="page-17-0"></span>第一节 注意事项

 在公司售出的产品包装中,用户将会找到此说明书和PXI8996板,同时还有产品质保卡。产品质保卡请用 户务必妥善保存,当该产品出现问题需要维修时,请用户将产品质保卡同产品一起,寄回本公司,以便我们 能尽快的帮用户解决问题。

在使用PXI8996板时,应注意PXI8996板正面的IC芯片不要用手去摸,防止芯片受到静电的危害。

# 第二节 **AD** 模拟量输入的校准

 产品出厂时已经校准,只有当用户使用一段时间后,或者改变原来的量程设置时及用户认为需要时才做校 准。本产品出厂默认量程为±10V量程,此时用此量程来说明校准过程,而其他量程同理。

准备一块5位半精度以上数字电压表,安装好该产品,打开主机电源,预热15分种。

 1)共模输入电压调节:选模拟输入AI0~AI7的任一个通道,比如AI0通道,将AI0通道输入接2.4伏电压, 在WINDOWS下运行VC高级测试程序,选择0通道、±10V量程,屏幕为单通道显示(即只采集0通道),开始采 集后,调整[电位器](#page-4-0)RP1,使测量电压为2.400V。同理,其他通道可通过参考《电位器》调节电位器RP2~RP7, 使得对应的AI1~AI7通道的共模输入电压为2.4V。

2)重复以上步骤,直到满足要求为止。

# 第三节 保修

PXI8996自出厂之日起,两年内凡用户遵守运输,贮存和使用规则,而质量低于产品标准者公司免费修理。